# **Scenariusz lekcji z wykorzystaniem narzędzi TIK**

**Autor scenariusza:** Magdalena Mroczek **Przedmiot:** matematyka **Poziom nauczania:** klasa IV **Szkoła:** podstawowa **Temat:** Działania pisemne – utrwalenie wiadomości **Czas trwania:** 45 min **Cel ogólny:**

 Wykonywanie obliczeń w pamięci lub pisemnie oraz wykorzystanie tych umiejętności w sytuacjach praktycznych.

# **Cele operacyjne:**

# **Poziom wiadomości:**

- A. Zapamiętanie wiadomości uczeń:
	- wymienia poprawny zapis liczb podczas działań pisemnych.
- B. Zrozumienie wiadomości uczeń:
	- wyjaśnia metodę obliczeń pisemnych.

# **Poziom umiejętności:**

- C. Zastosowanie wiadomości w sytuacjach typowych uczeń:
	- wybiera odpowiednie działanie,
	- wykonuje obliczenia pisemne.
- D. Zastosowanie wiadomości w sytuacjach problemowych uczeń:
	- analizuje treść zadań tekstowych,
	- planuje wykorzystanie odpowiednich działań.

## **Cele wychowawcze,**

- a) efektywna współpraca z nauczycielem;
- b) rozwijanie spostrzegawczości, zdolności analizowania oraz dostrzegania prawidłowości,
- c) umiejętność pracy w parach.

## **Metody:**

Metoda podająca: pogadanka, objaśnienie. Metoda programowana: z użyciem komputera Metoda praktyczna: ćwiczenia przedmiotowe.

## **Formy:**

praca zbiorowa, praca w parach, praca indywidualna.

## **Środki dydaktyczne:**

gry dydaktyczne online, zadania online, tablica multimedialna, kody QR, smartfon.

## **Kształtowane kompetencje kluczowe:**

- 1. Kompetencje w zakresie rozumienia i tworzenia informacji.
- 2. Kompetencje matematyczne oraz kompetencje w zakresie nauk przyrodniczych, technologii i inżynierii.
- 3. Kompetencje cyfrowe.
- 4. Kompetencje osobiste, społeczne i w zakresie umiejętności uczenia się.

# **I. Faza przygotowawcza**

## **przywitanie klasy, sprawdzenie listy obecności.**

• Nauczyciel przedstawia uczniom cel dzisiejszej lekcji. Tłumaczy, że beda utrwalać wykonywanie działań pisemnych.

# **II. Faza realizacyjna**

- Nauczyciel prosi uczniów, aby przypomnieli, jak zapisuje się liczby podczas pisemnych działań. Chętni uczniowie odpowiadają jak poprawnie zapisać liczby w odpowiednich słupkach oraz przypominają poprawne sposoby tych działań.
- Nauczyciel wyświetla na tablicy multimedialnej zadanie utworzone w aplikacji learningapps.org. Zadanie dotyczy dodawania i odejmowania pisemnego.

Zadanie 1. autor: Magdalena Mroczek <https://learningapps.org/watch?v=pb9os40ok24> <https://wordwall.net/pl/resource/7436312>

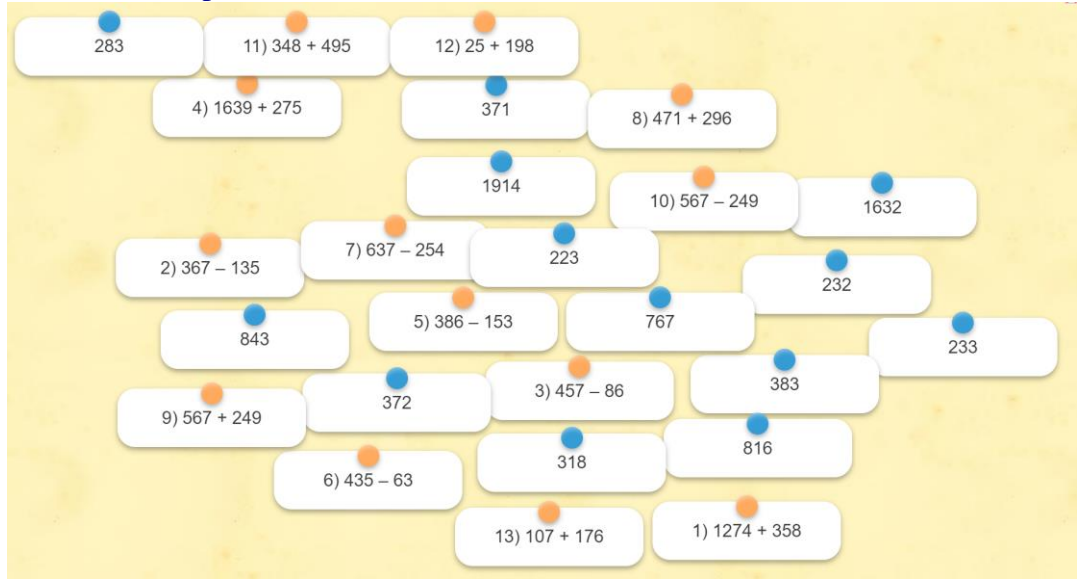

 Uczniowie dzielą się w pary. Następnie losują jedną liczbę na kole, która odpowiada poszczególnym wyświetlanym przykładom.

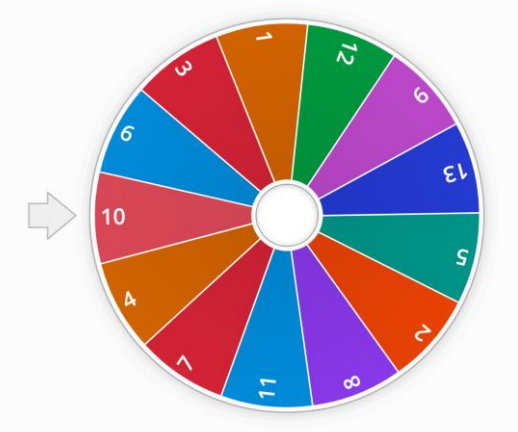

 Po rozwiązaniu swoich przykładów gotowe rozwiązania prezentują na tablicy, łącząc działanie z rozwiązaniem.

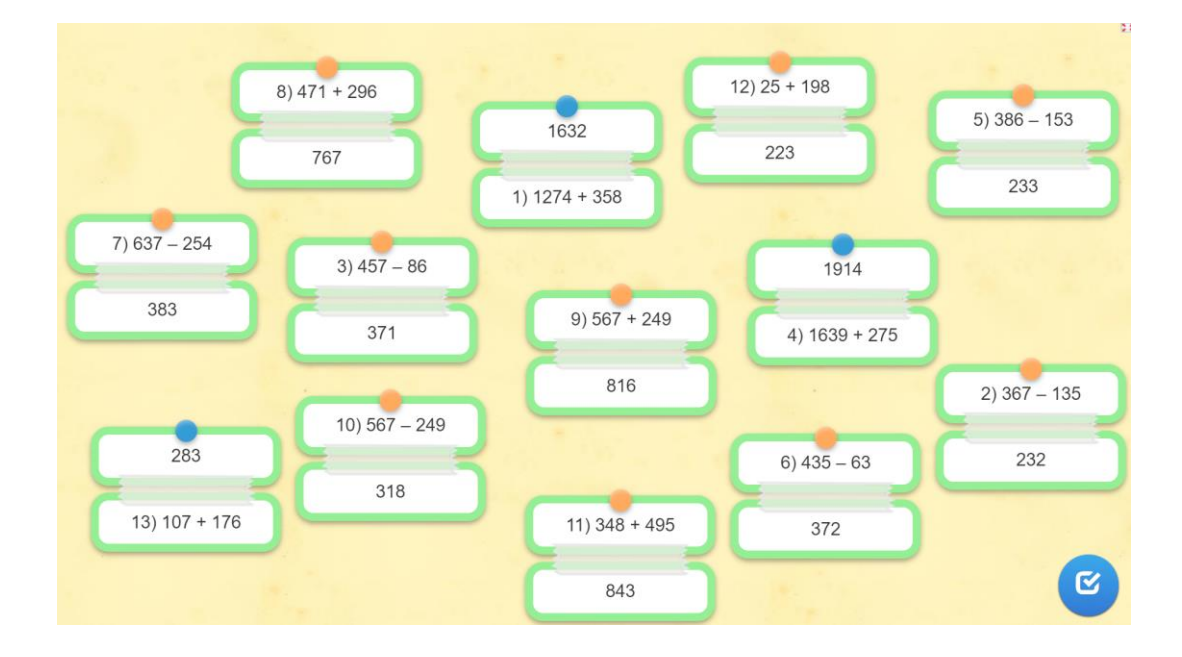

Zadanie 2. Autor: Magdalena Mroczek

Kody QR wygenerowane na stronie:<https://free-qr.com/pl/>

 Nauczyciel wyświetla zestaw kodów QR. Uczniowie wybierają kod. Każdy uczeń indywidualnie rozwiązuje wylosowane zadanie. Nauczyciel monitoruje prace uczniów. Pomaga uczniom, którzy nie radzą sobie ze swoim zadaniem.

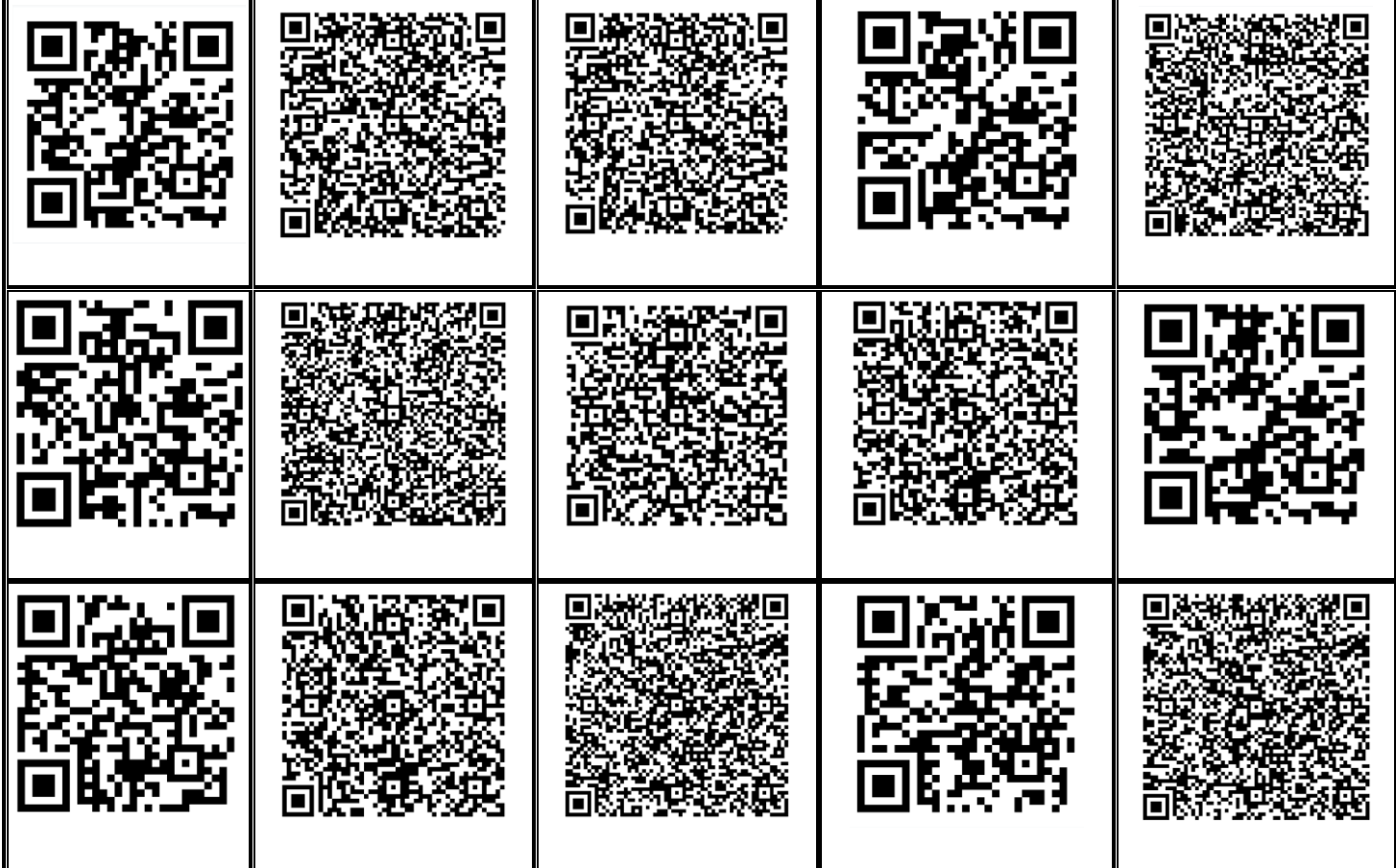

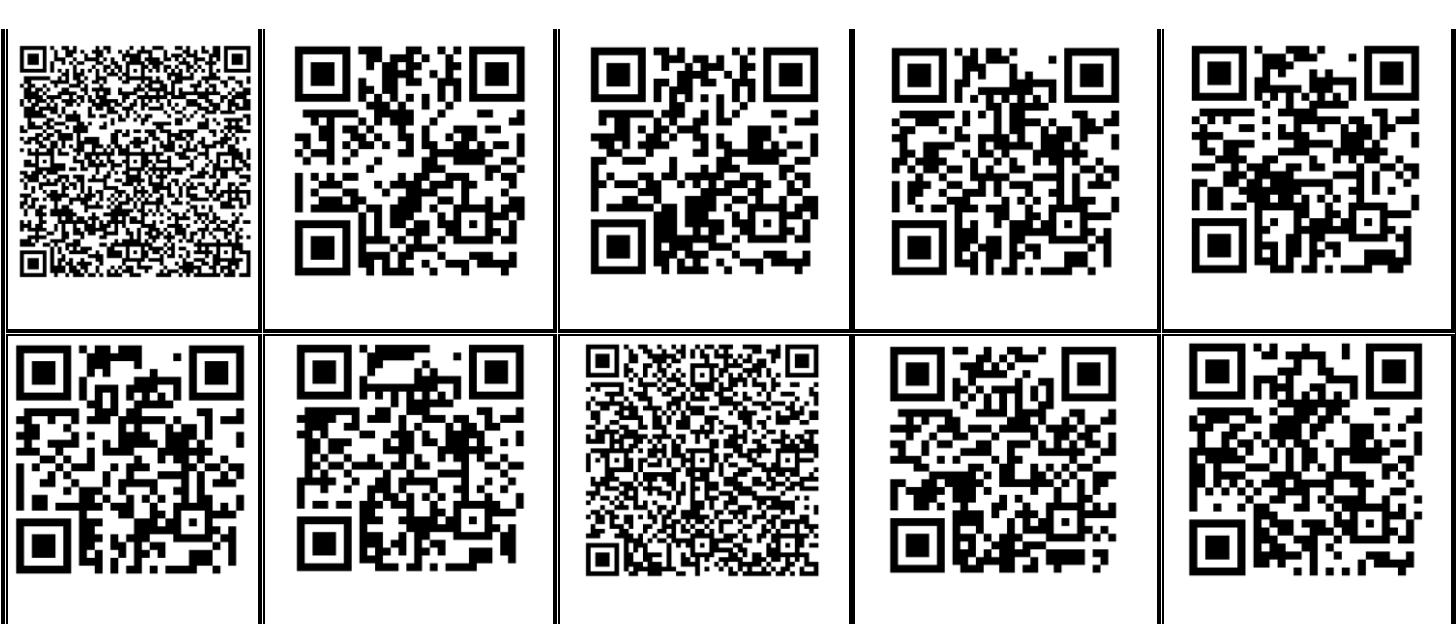

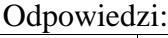

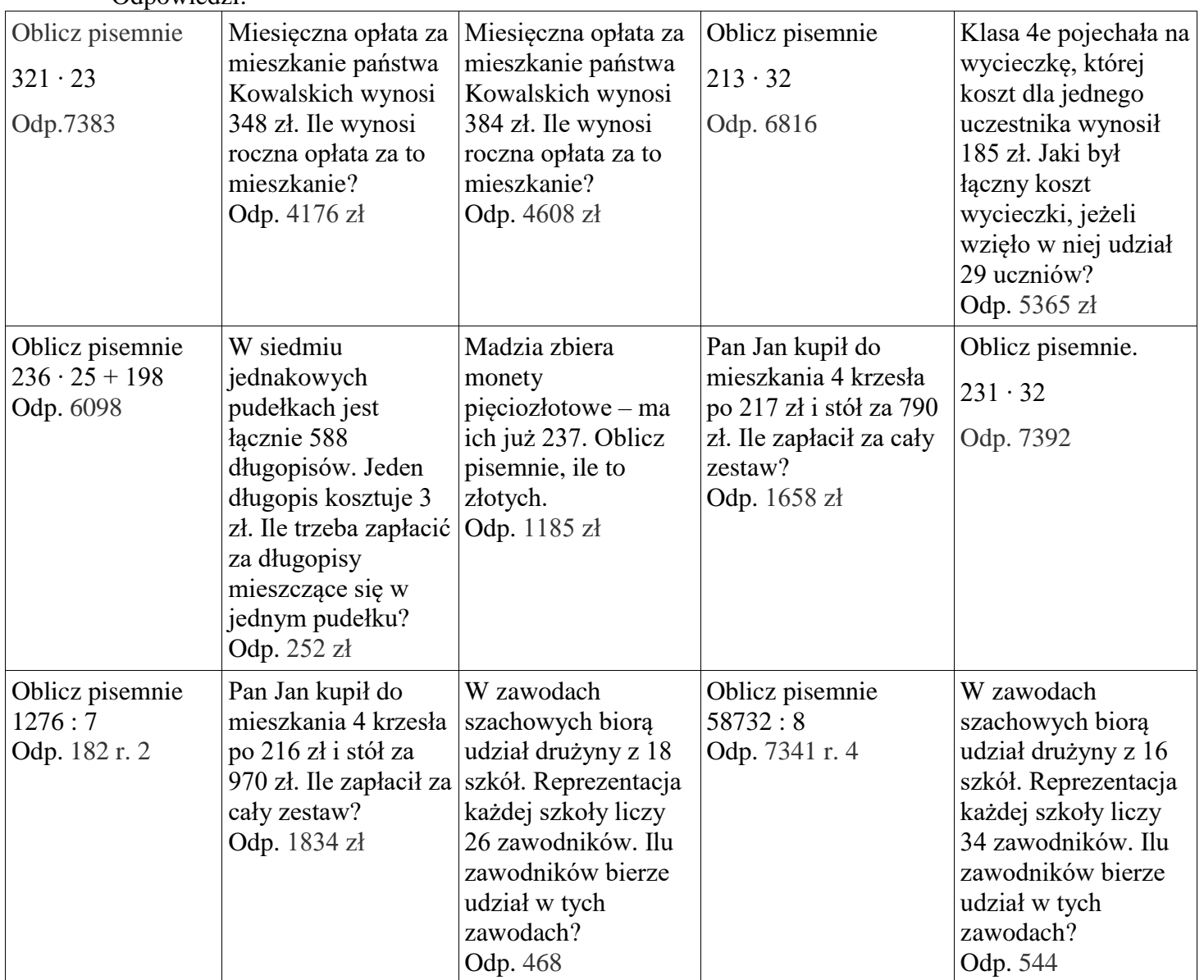

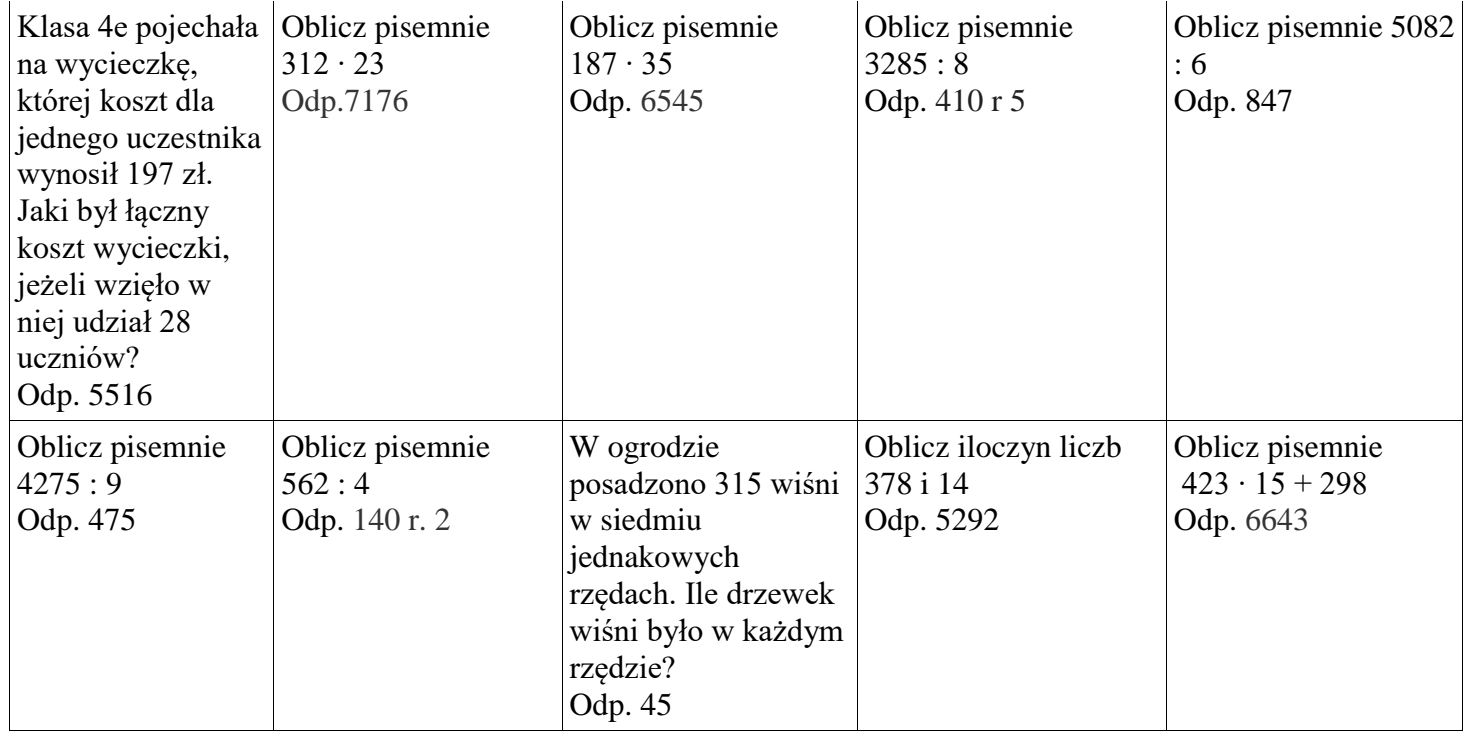

#### **III. Podsumowanie lekcji**

Nauczyciel wyświetla zadanie podsumowujące dzisiejsze zajęcia. Uczniowie całą grupą próbują rozwiązać grę dydaktyczną "Milionerzy matematyczni".

<https://learningapps.org/watch?v=pkz1zozm324>

Autor: Magdalena Mroczek

#### Zadanie 1.

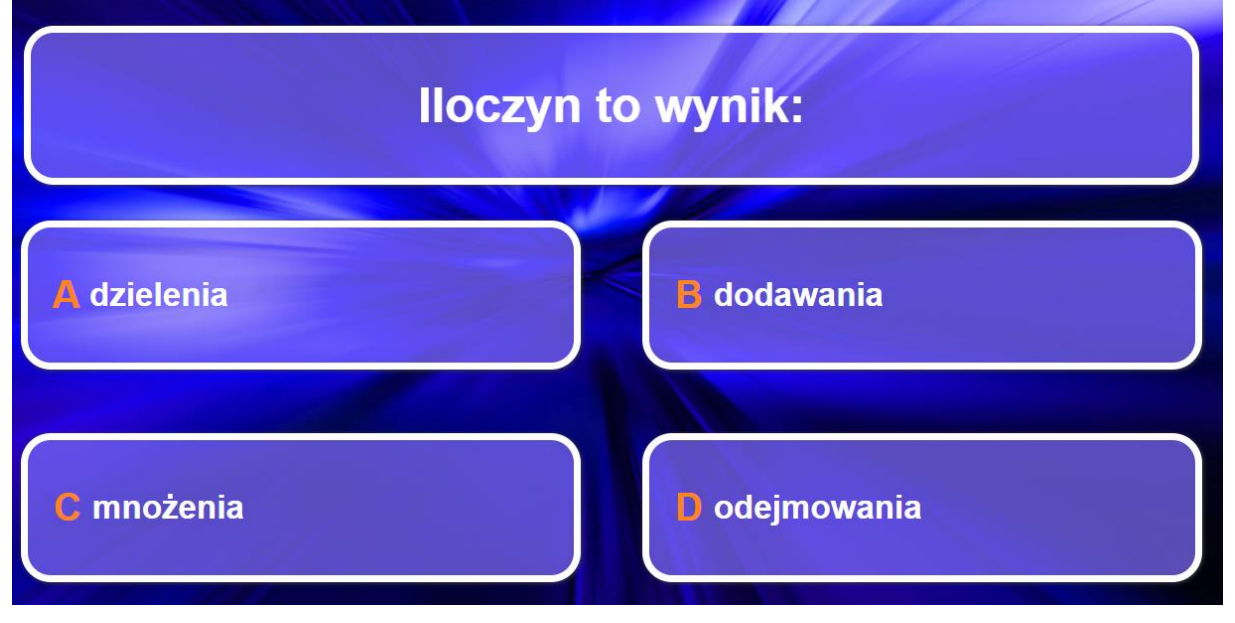

#### Zadanie 2.

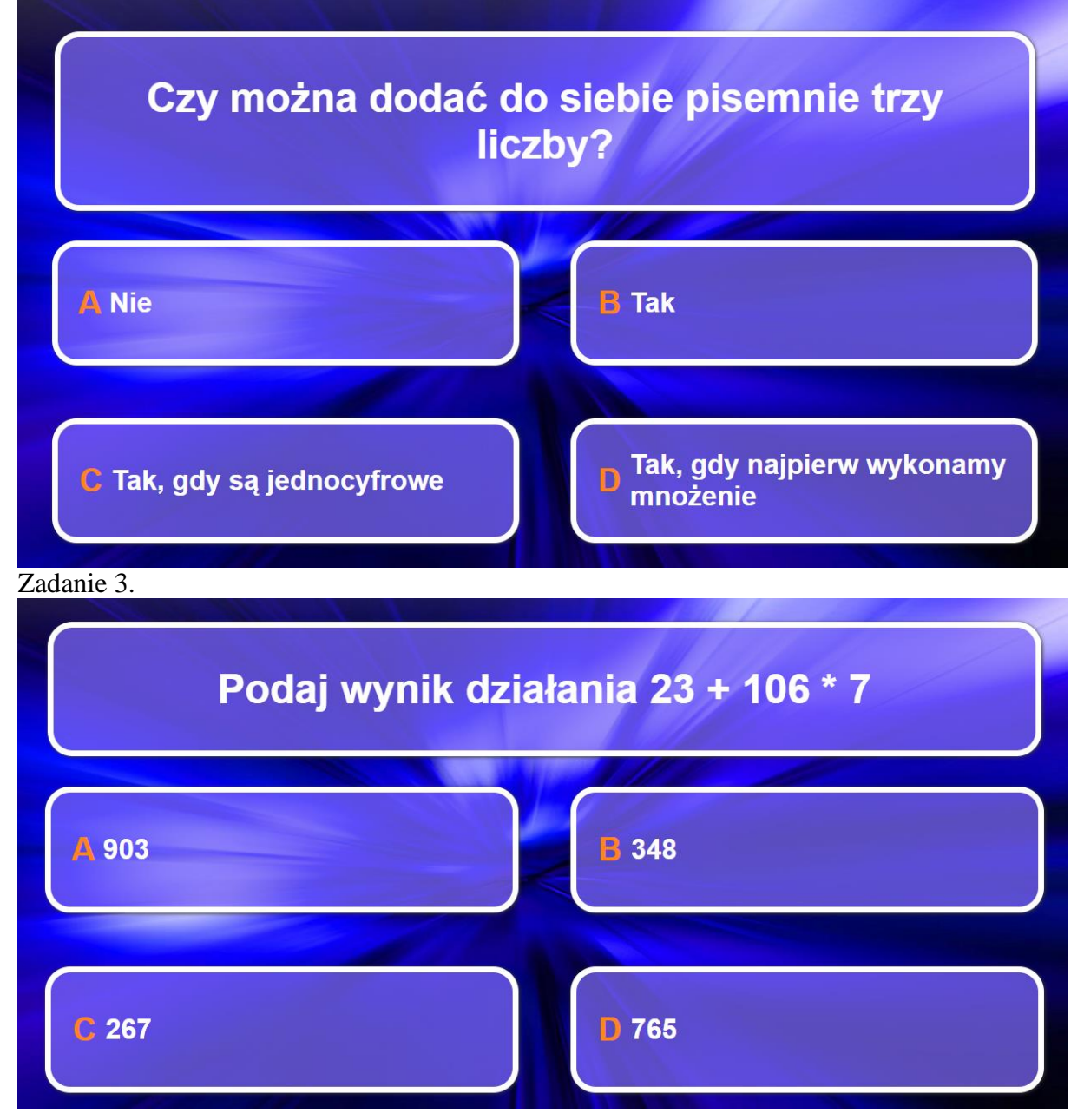

# Zadanie 4.

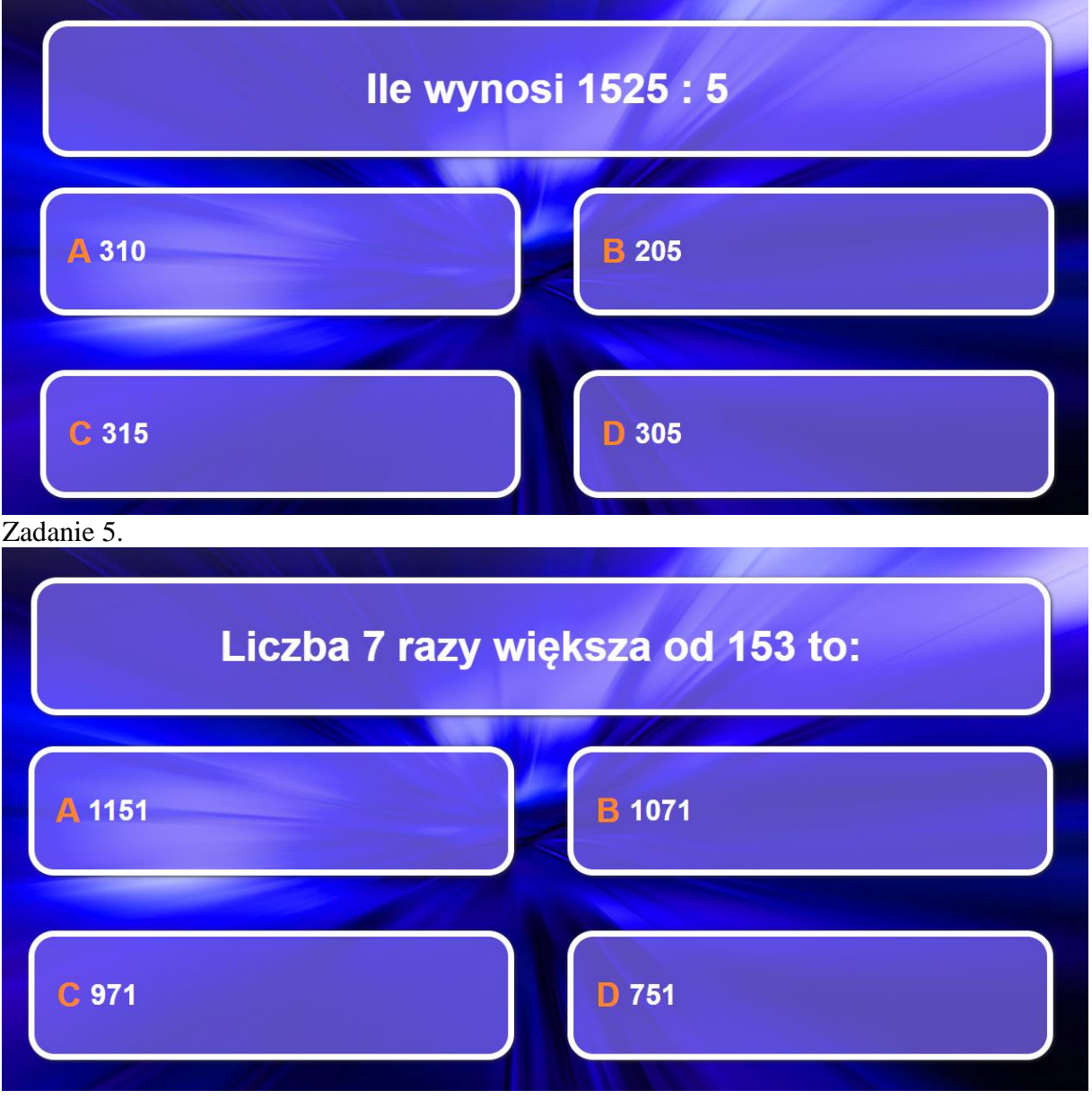

#### Zadanie 6.

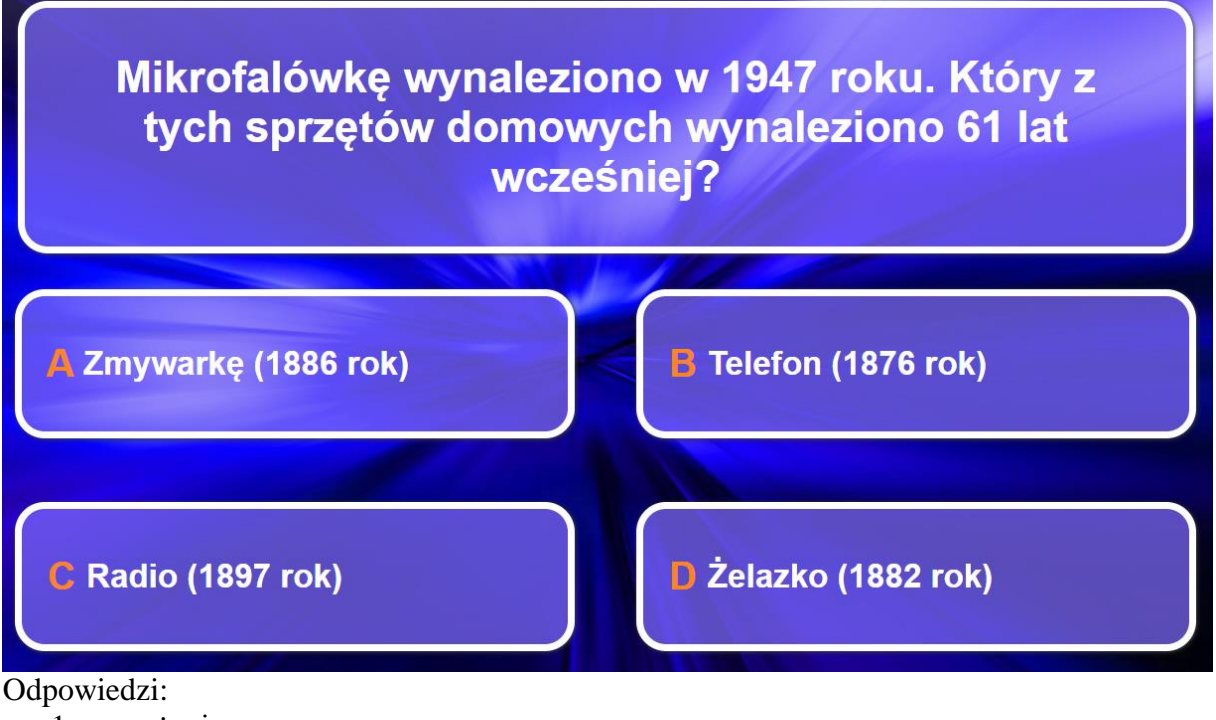

- 1. mnożenia
- 2. tak
- 3. 765
- 4. 305
- 5. 1071
- 6. Zmywarka (1886 roku)
- Samoocena ucznia

Aby przeprowadzić samoocenę uczniów korzystając ze strony mentimeter, nauczyciel założył konto i utworzyć Select Answer składający się z minimum trzech odpowiedzi (inaczej nie będzie można wyświetlić wyników sondażu).

Uczniowie otrzymują kod do wpisania na stronę:<https://www.menti.com/al9am4gukjww> Następnie biorą udział w anonimowej ankiecie, oceniając zdobytą wiedzę na dzisiejszej lekcji.

Dołacz do menti com Lużyj kodu 3611 1983

**Mentimete** 

lle umiem po dzisiejszej lekcji?

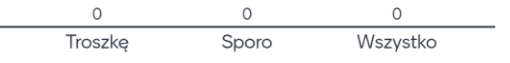